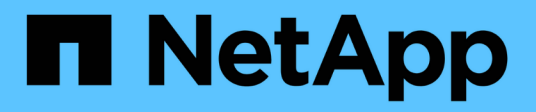

## **Visualizza informazioni sulle configurazioni FPolicy**

ONTAP 9

NetApp April 24, 2024

This PDF was generated from https://docs.netapp.com/it-it/ontap/nas-audit/show-commands-workconcept.html on April 24, 2024. Always check docs.netapp.com for the latest.

# **Sommario**

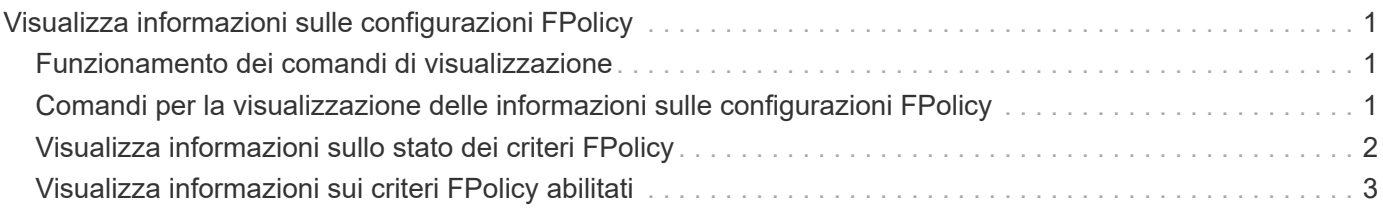

# <span id="page-2-0"></span>**Visualizza informazioni sulle configurazioni FPolicy**

## <span id="page-2-1"></span>**Funzionamento dei comandi di visualizzazione**

Durante la visualizzazione delle informazioni sulla configurazione di FPolicy, è utile comprendere come show i comandi funzionano.

R show il comando senza parametri aggiuntivi visualizza le informazioni in un modulo riepilogativo. Inoltre, ogni show il comando ha gli stessi due parametri opzionali che si escludono a vicenda, -instance e. -fields.

Quando si utilizza -instance parametro con a. show l'output del comando visualizza informazioni dettagliate in un formato di elenco. In alcuni casi, l'output dettagliato può essere lungo e includere più informazioni di quante ne hai bisogno. È possibile utilizzare -fields fieldname[,fieldname…] parametro per personalizzare l'output in modo che visualizzi le informazioni solo per i campi specificati. È possibile identificare i campi che è possibile specificare immettendo ? dopo il -fields parametro.

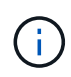

L'output di un show con il -fields il parametro potrebbe visualizzare altri campi pertinenti e necessari relativi ai campi richiesti.

Ogni show command dispone di uno o più parametri opzionali che filtrano l'output e consentono di limitare l'ambito delle informazioni visualizzate nell'output del comando. È possibile identificare i parametri opzionali disponibili per un comando immettendo ? dopo il show comando.

Il show Il comando supporta i modelli e i caratteri jolly in stile UNIX per consentire la corrispondenza di più valori negli argomenti dei parametri di comando. Ad esempio, è possibile utilizzare l'operatore jolly (\*), L'operatore NOT (!), L'operatore OR (|), l'operatore di intervallo (integer…integer), l'operatore meno di (<), l'operatore maggiore di (>), l'operatore minore o uguale a (⇐) e maggiore o uguale all'operatore (>=) quando si specificano i valori.

Per ulteriori informazioni sull'utilizzo di modelli e caratteri jolly in stile UNIX, vedere [Utilizzando l'interfaccia](https://docs.netapp.com/it-it/ontap/system-admin/command-line-interface-concept.html) [della riga di comando di ONTAP](https://docs.netapp.com/it-it/ontap/system-admin/command-line-interface-concept.html).

### <span id="page-2-2"></span>**Comandi per la visualizzazione delle informazioni sulle configurazioni FPolicy**

Si utilizza fpolicy show Comandi per visualizzare informazioni sulla configurazione di FPolicy, incluse informazioni su motori esterni, eventi, ambiti e policy di FPolicy.

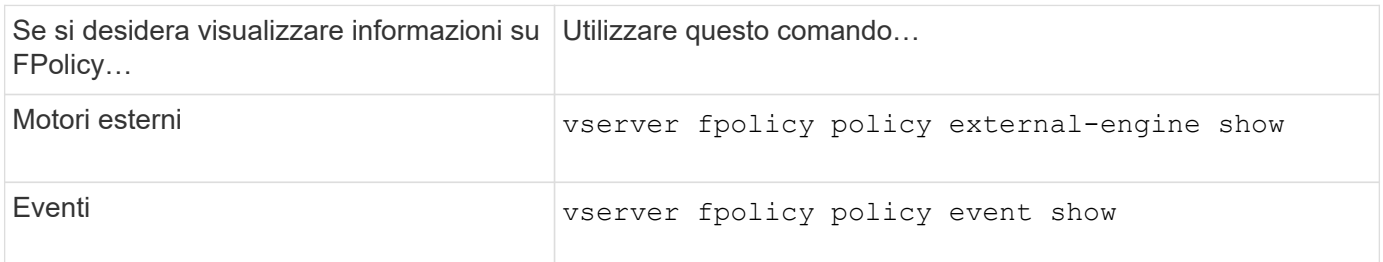

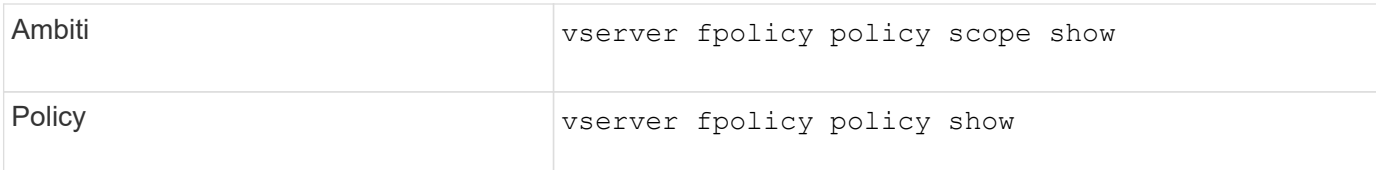

Per ulteriori informazioni, vedere le pagine man per i comandi.

### <span id="page-3-0"></span>**Visualizza informazioni sullo stato dei criteri FPolicy**

È possibile visualizzare informazioni sullo stato dei criteri FPolicy per determinare se un criterio è abilitato, quale motore esterno è configurato per l'utilizzo, quale numero di sequenza corrisponde al criterio e a quale SVM (Storage Virtual Machine) è associato il criterio FPolicy.

#### **A proposito di questa attività**

Se non si specificano parametri, il comando visualizza le seguenti informazioni:

- Nome SVM
- Nome policy
- Numero di sequenza del criterio
- Stato della policy

Oltre a visualizzare le informazioni sullo stato dei criteri per i criteri FPolicy configurati sul cluster o su una SVM specifica, è possibile utilizzare i parametri dei comandi per filtrare l'output del comando in base ad altri criteri.

È possibile specificare -instance parametro per visualizzare informazioni dettagliate sui criteri elencati. In alternativa, è possibile utilizzare -fields per visualizzare solo i campi indicati nell'output del comando, o. -fields ? per determinare quali campi è possibile utilizzare.

#### **Fase**

1. Visualizzare le informazioni filtrate sullo stato dei criteri FPolicy utilizzando il comando appropriato:

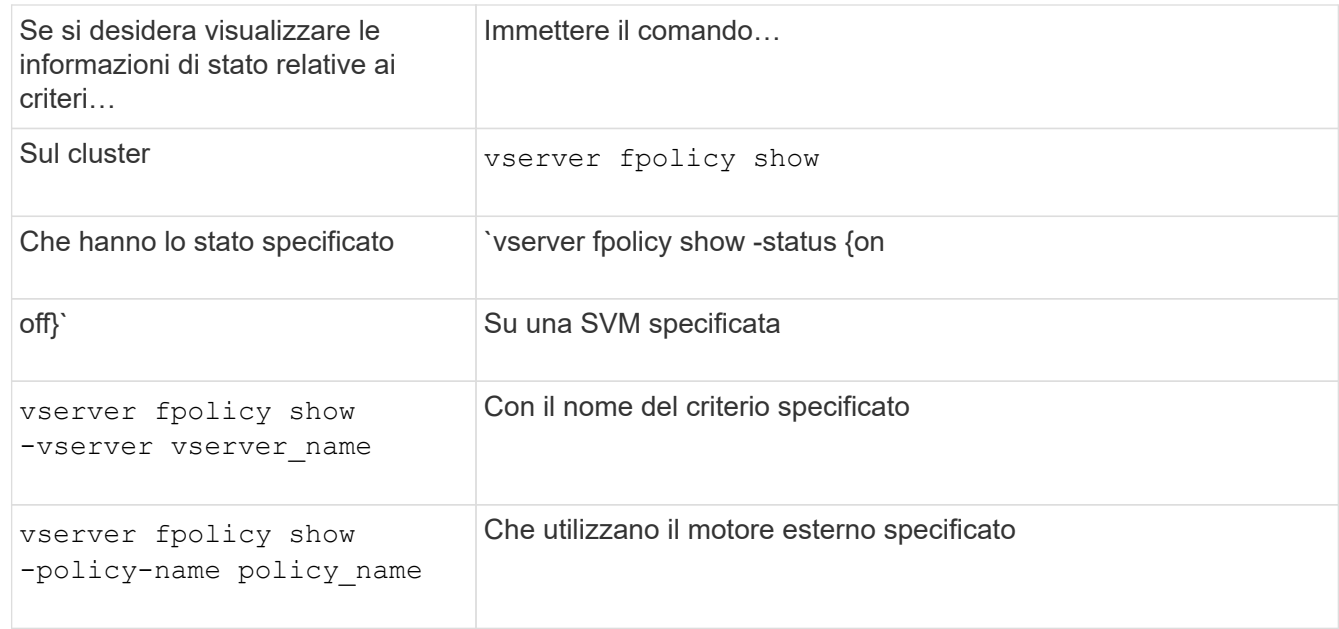

#### **Esempio**

Nell'esempio seguente vengono visualizzate le informazioni relative ai criteri FPolicy nel cluster:

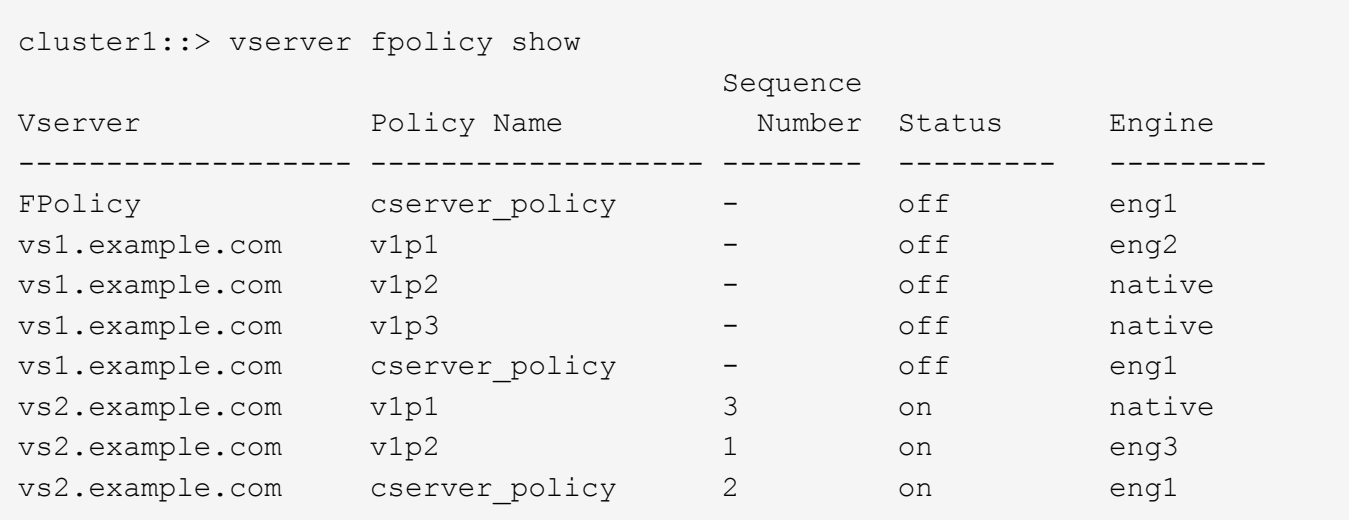

### <span id="page-4-0"></span>**Visualizza informazioni sui criteri FPolicy abilitati**

È possibile visualizzare informazioni sui criteri FPolicy abilitati per determinare il motore esterno FPolicy configurato per l'utilizzo, la priorità del criterio e la macchina virtuale dello storage (SVM) a cui è associato il criterio FPolicy.

#### **A proposito di questa attività**

Se non si specificano parametri, il comando visualizza le seguenti informazioni:

- Nome SVM
- Nome policy
- Priorità della policy

È possibile utilizzare i parametri dei comandi per filtrare l'output del comando in base a criteri specifici.

#### **Fase**

1. Visualizzare le informazioni sui criteri FPolicy abilitati utilizzando il comando appropriato:

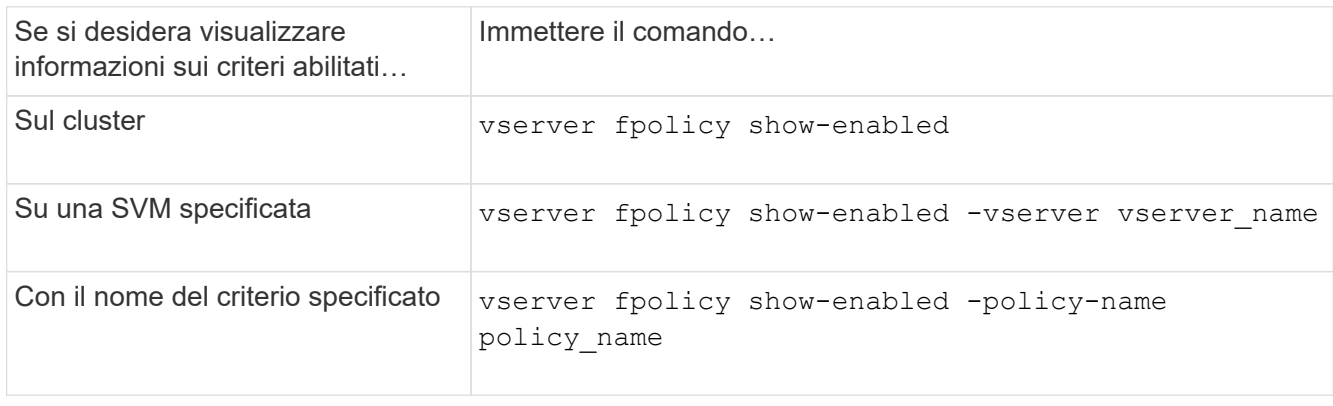

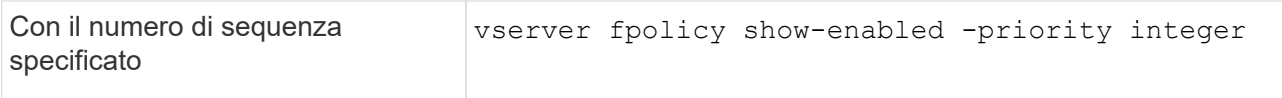

#### **Esempio**

Nell'esempio seguente vengono visualizzate le informazioni relative ai criteri FPolicy abilitati sul cluster:

cluster1::> vserver fpolicy show-enabled Vserver Policy Name Priority ----------------------- ------------------------- --------- vs1.example.com pol\_native native vs1.example.com pol native2 native native vs1.example.com pol1 2 vs1.example.com pol2 4

#### **Informazioni sul copyright**

Copyright © 2024 NetApp, Inc. Tutti i diritti riservati. Stampato negli Stati Uniti d'America. Nessuna porzione di questo documento soggetta a copyright può essere riprodotta in qualsiasi formato o mezzo (grafico, elettronico o meccanico, inclusi fotocopie, registrazione, nastri o storage in un sistema elettronico) senza previo consenso scritto da parte del detentore del copyright.

Il software derivato dal materiale sottoposto a copyright di NetApp è soggetto alla seguente licenza e dichiarazione di non responsabilità:

IL PRESENTE SOFTWARE VIENE FORNITO DA NETAPP "COSÌ COM'È" E SENZA QUALSIVOGLIA TIPO DI GARANZIA IMPLICITA O ESPRESSA FRA CUI, A TITOLO ESEMPLIFICATIVO E NON ESAUSTIVO, GARANZIE IMPLICITE DI COMMERCIABILITÀ E IDONEITÀ PER UNO SCOPO SPECIFICO, CHE VENGONO DECLINATE DAL PRESENTE DOCUMENTO. NETAPP NON VERRÀ CONSIDERATA RESPONSABILE IN ALCUN CASO PER QUALSIVOGLIA DANNO DIRETTO, INDIRETTO, ACCIDENTALE, SPECIALE, ESEMPLARE E CONSEQUENZIALE (COMPRESI, A TITOLO ESEMPLIFICATIVO E NON ESAUSTIVO, PROCUREMENT O SOSTITUZIONE DI MERCI O SERVIZI, IMPOSSIBILITÀ DI UTILIZZO O PERDITA DI DATI O PROFITTI OPPURE INTERRUZIONE DELL'ATTIVITÀ AZIENDALE) CAUSATO IN QUALSIVOGLIA MODO O IN RELAZIONE A QUALUNQUE TEORIA DI RESPONSABILITÀ, SIA ESSA CONTRATTUALE, RIGOROSA O DOVUTA A INSOLVENZA (COMPRESA LA NEGLIGENZA O ALTRO) INSORTA IN QUALSIASI MODO ATTRAVERSO L'UTILIZZO DEL PRESENTE SOFTWARE ANCHE IN PRESENZA DI UN PREAVVISO CIRCA L'EVENTUALITÀ DI QUESTO TIPO DI DANNI.

NetApp si riserva il diritto di modificare in qualsiasi momento qualunque prodotto descritto nel presente documento senza fornire alcun preavviso. NetApp non si assume alcuna responsabilità circa l'utilizzo dei prodotti o materiali descritti nel presente documento, con l'eccezione di quanto concordato espressamente e per iscritto da NetApp. L'utilizzo o l'acquisto del presente prodotto non comporta il rilascio di una licenza nell'ambito di un qualche diritto di brevetto, marchio commerciale o altro diritto di proprietà intellettuale di NetApp.

Il prodotto descritto in questa guida può essere protetto da uno o più brevetti degli Stati Uniti, esteri o in attesa di approvazione.

LEGENDA PER I DIRITTI SOTTOPOSTI A LIMITAZIONE: l'utilizzo, la duplicazione o la divulgazione da parte degli enti governativi sono soggetti alle limitazioni indicate nel sottoparagrafo (b)(3) della clausola Rights in Technical Data and Computer Software del DFARS 252.227-7013 (FEB 2014) e FAR 52.227-19 (DIC 2007).

I dati contenuti nel presente documento riguardano un articolo commerciale (secondo la definizione data in FAR 2.101) e sono di proprietà di NetApp, Inc. Tutti i dati tecnici e il software NetApp forniti secondo i termini del presente Contratto sono articoli aventi natura commerciale, sviluppati con finanziamenti esclusivamente privati. Il governo statunitense ha una licenza irrevocabile limitata, non esclusiva, non trasferibile, non cedibile, mondiale, per l'utilizzo dei Dati esclusivamente in connessione con e a supporto di un contratto governativo statunitense in base al quale i Dati sono distribuiti. Con la sola esclusione di quanto indicato nel presente documento, i Dati non possono essere utilizzati, divulgati, riprodotti, modificati, visualizzati o mostrati senza la previa approvazione scritta di NetApp, Inc. I diritti di licenza del governo degli Stati Uniti per il Dipartimento della Difesa sono limitati ai diritti identificati nella clausola DFARS 252.227-7015(b) (FEB 2014).

#### **Informazioni sul marchio commerciale**

NETAPP, il logo NETAPP e i marchi elencati alla pagina<http://www.netapp.com/TM> sono marchi di NetApp, Inc. Gli altri nomi di aziende e prodotti potrebbero essere marchi dei rispettivi proprietari.